Karol KRÓL

EPISTEME 22/2014, t. II s. 69-78 ISSN 1895-2241

# **WYBRANE METODY TWORZENIA APLIKACJI INTERNETOWYCH W OPARCIU O MAPY TEMATYCZNE**

## SELECTED METHODS FOR CREATING WEB APPLICATIONS BASED ON THE THEMATIC MAPS

**Abstrakt.** Współczesne technologie internetowe umożliwiają tworzenie stron internetowych o licznych funkcjonalnościach, doskonalszych technicznie i dopracowanych graficznie. Dostarczają również narzędzi potrzebnych do tworzenia aplikacji internetowych. W pracy przedstawiono wybrane techniki i narzędzia programistyczne, które wykorzystać można do tworzenia interaktywnych aplikacji internetowych opartych na podkładach rastrowych. Oprogramowanie interaktywności mapy przygotowano z zastosowaniem biblioteki jQuery z rodziny JavaScript. Główną funkcją prezentowanych aplikacji jest udostępnianie informacji związanych z obiektami przyrodniczymi lub infrastruktury, mających odniesienie przestrzenne. Aplikacje wykonano w oparciu o metodę, która bazuje na wykorzystaniu wybranych skryptów wpisanych w ramy dokumentu hipertekstowego, opisanego kaskadowymi arkuszami stylów.

**Słowa kluczowe:** *aplikacje internetowe, jQuery JavaScript, dokument hipertekstowy*

**Summary.** Modern Internet technologies allow to create more and better websites, richer in functionality, faultless technically and graphically. The paper presents selected techniques and tools, which can be used to create interactive web applications. The web application was created in three-tier architecture and prepared based on jQuery JavaScript in HTML (HyperText Markup Language) and formatted using Cascading Style Sheets (CSS). JQuery is a lightweight JavaScript library and JavaScript is an object-oriented programming language. The main reason for the usage of scripting languages which are processed by the server is a possibility to deliver websites with dynamic content (DHTML) to users. Computer techniques and tools presented in the paper can be successfully used to build interactive applications, which then can be put on the Internet.

**Key words:** *web applications, jQuery JavaScript library, hypertext document*

*Karol Król*

#### **WSTĘP**

Wraz z upowszechnianiem dostępu do Internetu oraz komputerów stacjonarnych i przenośnych wzrasta ich wykorzystanie w różnych dziedzinach aktywności człowieka. Trudno przecenić znaczenie Internetu jako środka komunikacji, kanału rozpowszechniania usług i produktów oraz informacji z najróżniejszych dziedzin. Internet stanowi również przestrzeń dla prezentacji danych w postaci kartograficznej o wielorakim przeznaczeniu [Górski 2005]. Dąbrowski i Sawicki [2010] przekonują, że współczesny rozwój technologii informatycznych spowodował powszechny dostęp do geoinformacji obrazowej oraz danych geograficznych i kartograficznych. Kowalski [2012] zauważa, że współczesna kartografia charakteryzuje się zmianami w zakresie i sposobie wykorzystania map i atlasów. Rośnie popularność aplikacji internetowych pełniących analogiczną rolę jak mapy turystyczne, samochodowe czy plany miast. Drukowane arkusze map topograficznych i przeglądowych są stopniowo zastępowane przez zbiory danych geodezyjno-kartograficznych udostępniane przez rozbudowane portale geoinformacyjne. Można wnioskować, że atrakcyjność map publikowanych w Internecie wynika przede wszystkim z funkcjonalności samego medium, szybkości dostępu do informacji geograficznej za jego pośrednictwem, a także jej różnorodności. Informacja dostępna w sieci Internet jest osiągalna w różnej postaci: od prostych, całodobowych przekazów informacyjnych, poprzez portale tematyczne oferujące wiedzę w określonym zakresie, aż do szczegółowych baz danych przygotowanych dla specjalistów [Dziubiński 2012]. Jednak najbardziej powszechnym zastosowaniem dostępu do informacji są mapy.

#### **MATERIAŁY I METODY**

Celem pracy jest przedstawienie oraz ocena wybranych technik i narzędzi komputerowych umożliwiających tworzenie interaktywnych aplikacji internetowych. Aby zrealizować cel pracy utworzono od podstaw aplikacje internetowe z wykorzystaniem wybranych technik oraz narzędzi programistycznych udostępnianych na licencji Open Source [Open Source 2014]. Licencja ta umożliwia tworzenie oprogramowania i jego dystrybucję wraz z kodem źródłowym. Programy typu Open Source nie podlegają patentom, a ich wykorzystanie nie wymaga uiszczenia opłaty licencyjnej.

Aplikacje internetowe przygotowano w oparciu o trójstopniową architekturę złożoną z trzech komplementarnych warstw: struktury (HTML ang. *HyperText Markup Language*), wyglądu (oprawa wizualna, CSS ang. *Cascading Style Sheets*) oraz zachowania (interaktywność, ang. *JavaScript*). Dla każdej przygotowanej aplikacji przeprowadzono weryfikację poprawności kodu źródłowego. Wykorzystano ogólnodostępne skrypty z biblioteki jQuery wydanej 3 listopada 2011 r. (jquery-1.7.js, wersja 1.7.x). JQuery to nieduża biblioteka programistyczna dla języka JavaScript utworzona w 2006 r. JavaScript to obiektowy język programowania. Według Wellinga i Thompsona [2005] podstawowym powodem stosowania języków skryptowych jest możliwość dostarczania użytkownikom serwisów internetowych o dynamicznej treści. Zawartość dostosowująca się do konkretnych potrzeb bądź ulegająca nieustannym zmianom zwraca uwagę użytkowników. Funkcjonalność aplikacji osiągnięto poprzez zastosowanie ang. *jQuery ZoomMap.* Jest to wtyczka (ang. *plugin*) bazująca na opracowaniach rastrowych, wykorzystywana do tworzenia skalowanych, interaktywnych map i pejzaży. Skrypt jest wykorzystywany przy budowie serwisów mapowych poświęconych opisowi i lokalizacji wybranych zjawisk. Wyróżniane są one na mapie przy pomocy interaktywnych punktów, mogących być jednocześnie nośnikami informacji w formie tekstowej, graficznej lub obu jednocześnie. Informacja ta wyświetlana jest w dynamicznym oknie typu "pop-up", a skrypt umożliwia podział obszaru mapy na sektory. Każdy z nich można połączyć z dowolną mapą szczegółową. Pozwala to tworzyć interaktywne aplikacje mapowe w oparciu o zarządzanie warstwami, gdzie wybrane mapy szczegółowe są dostępne na życzenie użytkownika. Wtyczka jQuery ZoomMap w wersji podstawowej (baza programistyczna) została przygotowana i udostępniona przez Sutherland [2009] w oparciu o licencję MIT (ang. *MIT License*).

W pracy wykorzystano również ang. *Iviewer Widget for jQuery UI*. Jest to narzędzie umożliwiające tworzenie aplikacji mapowych bazujących na podkładach rastrowych. Zaletą wtyczki jest możliwość utworzenia za jej pomocą interaktywnego menu nawigacji, którego funkcje obejmują przybliżanie i oddalanie widoku mapy wraz z procentowym zapisem stopnia przybliżenia, kadrowanie oraz obracanie mapy w zakresie 360°. Ponadto Iviewer umożliwia uchwycenie ob-

71

*Karol Król*

szaru mapy kursorem myszy, przeciąganie jej widoku oraz powiększanie za pomocą koła myszy komputerowej. Wszystko to odbywa się w pojemniku o zdefiniowanym rozmiarze, którego wygląd można modyfikować za pomocą kaskadowych arkuszy stylów CSS oraz elementów graficznych. Wtyczka ang. *Iviewer Widget for jQuery UI* w wersji podstawowej (baza programistyczna) została przygotowana i udostępniona przez Petrov [2012] w oparciu o licencje GNU oraz MIT (ang. *Dual licensed under the MIT and GPL licenses*).

#### **PRZYKŁADY**

Prezentowane w pracy techniki i narzędzia programistyczne wykorzystano do utworzenia dwóch aplikacji internetowych. Przykładem zastosowania jQuery ZoomBox [Sutherland 2009] jest serwis mapowy przygotowany dla gminy Tomice, przedstawiający nazewnictwo ulic w poszczególnych sołectwach (Ryc. 1) oraz "Mapę turystyczną i form ochrony przyrody". Serwis bazuje na podkładach rastrowych. Mapy drogowe sołectw pobrano z oficjalnego portalu internetowego gminy [Tomice 2013]. Mapa drogowa gminy została opracowana przez Adamskiego [2012]. "Mapa turystyczna i form ochrony przyrody" stanowi oficjalne wydawnictwo kartograficzne [Pietroń 2012].

Przykładem aplikacji utworzonej w oparciu o Iviewer Widget for jQuery UI [Petrov 2012] jest mapa obszarów chronionych województwa małopolskiego, przedstawiająca okolice miast: Krakowa, Nowego Sącza, Nowego Targu i Gorlic (Ryc. 2). Podkład mapowy został pozyskany z zasobów Regionalnej Dyrekcji Ochrony Środowiska i stanowi wybrane fragmenty cyfrowej mapy obszarów chronionych województwa małopolskiego, wydanej w skali 1:100 000 i opracowanej przez Zamojskiego [2012].

Zaletą Iviewer Widget for jQuery UI jest możliwość wykorzystania jej w dowolnie zaprojektowanej aplikacji. Układ graficzny menu, umieszczenie legendy, logotypów i innych elementów składowych aplikacji nie jest w żaden sposób ograniczone oprogramowaniem interaktywności.

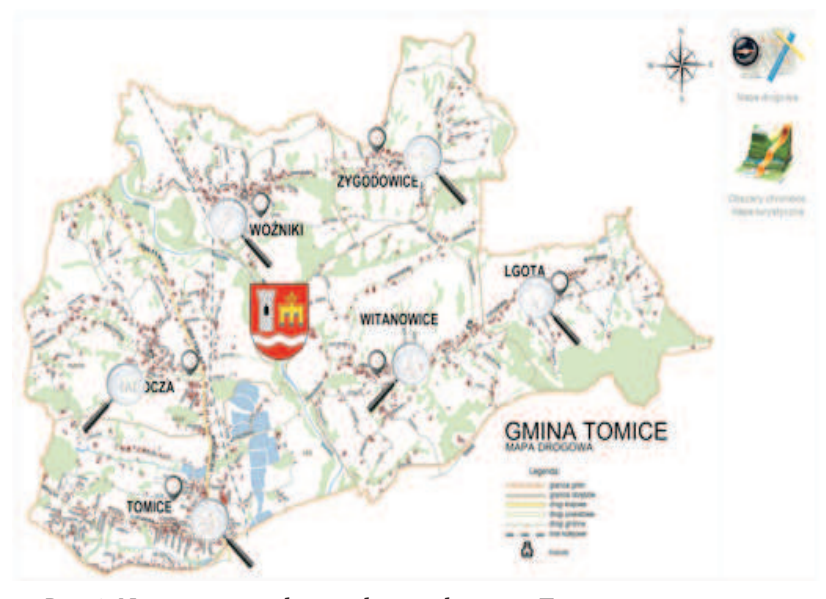

*Ryc. 1.* Nazewnictwo ulic w sołectwach gminy Tomice, serwis mapowy Aplikacja jest dostępna pod adresem: http://www.homeproject.pl/Zoom-Box/ *Źródło:* opracowanie własne

73

```
Karol Król
```
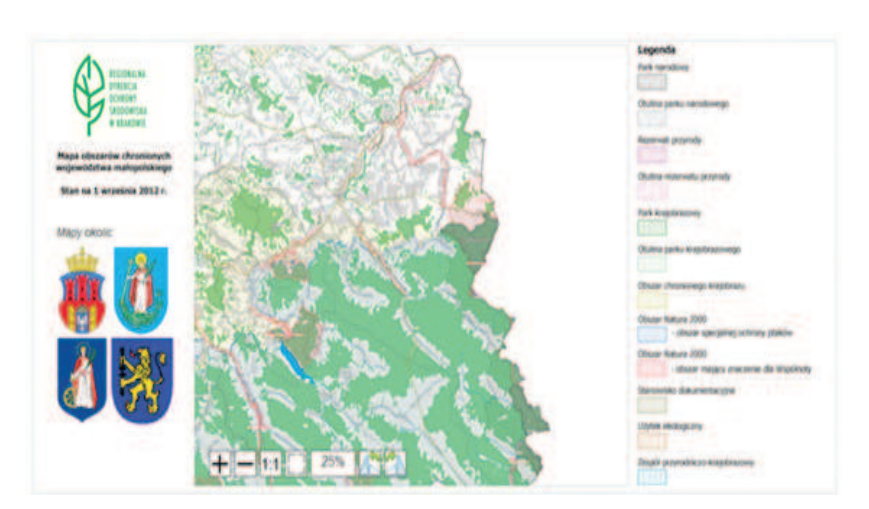

*Ryc. 2.* Mapa obszarów chronionych województwa małopolskiego Aplikacja jest dostępna pod adresem: http://www.homeproject.pl/mapa/ *Źródło:* opracowanie własne

Wtyczka Iviewer Widget pracuje z podkładem rastrowym. Wraz ze wzrostem jakości pliku rastrowego, liczby detali, palety barw oraz ostrości rośnie jego rozmiar wyrażony w megabajtach (MB). Pliki rastrowe szczegółowych opracowań kartograficznych o rozdzielczości 72dpi, rozmiarze co najmniej 4000x3000px i rozszerzeniu "\*.png" mogą osiągać rozmiar nawet 10MB. Tak duża wielkość stanowi przeszkodę do wykorzystania pliku jako podkładu mapowego dla aplikacji umieszczonej w Internecie.

### **WYNIKI I WNIOSKI**

Wykorzystanie prezentowanych w pracy technik oraz narzędzi komputerowych jest relatywnie proste pod kątem programistycznym i przekłada się na łatwość obsługi aplikacji oraz jej niewielkie wymagania sprzętowe. Zaletę stanowi fakt ich wolnego udostępniania oraz w większości przypadków nieodpłatna możliwość zastosowania w projektach komercyjnych.

W przypadku serwisu mapowego przygotowanego dla gminy Tomice, poszczególne sołectwa (Ryc. 1) zostały oznaczone ikoną lupy oraz ujęte w interaktywne zaznaczenie, wywoływane na żąda-

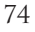

nie użytkownika i polegające na płynnym przejściu z mapy ogólnej do mapy szczegółowej. Ponadto mapa główna została oznaczona interaktywnymi markerami, którym towarzyszy krótka informacja tekstowa o każdym z sołectw. Całość została wpisana w pojemnik o rozmiarach 840x600px, który stanowi jednocześnie okno prezentacji mapy.

Aplikacja internetowa utworzona dla wybranych obszarów chronionych województwa małopolskiego umożliwia przybliżanie widoku mapy (Ryc. 2). Efekt przybliżenia oraz przeciągania jest symulowany i bazuje na podkładach rastrowych nałożonych na siebie warstwami, jedna na drugą. Mapy są odpowiednio przygotowane, tj. różnią się rozmiarem w pikselach. W wyniku działań podjętych przez użytkownika poszczególne warstwy są eksponowane, a inne ukrywane. Liczba szczegółów mapy pozostaje niezmieniona.

Interaktywność aplikacji internetowych osiągana za pomocą wymienionych technik i narzędzi można określić mianem "dynamiki". Zjawisko to jest opisywane skrótem DHTML (ang. Dynamic Hypertext Markup Language). Jest to nazwa umowna dla technik i narzędzi, służących do zmiany dokumentu HTML, co przekłada się na interakcję z użytkownikiem. W skład DHTML wchodzą wykorzystane w pracy (X)HTML, CSS oraz JavaScript. Prostym rodzajem interaktywności serwisów internetowych, którą wpisuj się w charakterystykę DHTML jest dynamiczna zmiana treści, wyglądu i zachowania serwisu lub jego fragmentów w wyniku aktywności użytkownika.

Rozwiązania oparte o bibliotekę jQuery, język HTML oraz CSS sprawdzają się przy tworzeniu serwisów mapowych, aczkolwiek w ograniczonym zakresie. Są one na tyle rozbudowane, proste w użyciu i uniwersalne, że mogą stanowić podstawę do tworzenia niewielkich aplikacji towarzyszących, przejściowych, mniej szczegółowych i mniej zaawansowanych lub będących fragmentem większych serwisów.

Prezentowane w pracy skrypty sprawdzają się najlepiej w projektach serwisów mapowych obejmujących swym zakresem lokalne obiekty o charakterze przestrzennym oraz zjawiska o dowolnym zasięgu obszarowym, które nie wymagają programowania funkcji interaktywnej zmiany skali mapy. Można je wykorzystać w przypa-

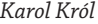

dku, gdy zaistnieje potrzeba opublikowania niedużego zbioru danych w formie informacji dla mieszkańców np. gminy. Ponadto prezentowane techniki i narzędzia programistyczne pozwalają na szybką, zautomatyzowaną budowę serwisów mapowych, zwłaszcza gdy dysponujemy gotowym podkładem rastrowym.

#### **BIBLIOGRAFIA**

- Adamski G. 2012. Wykorzystanie formatu SVG do wykonania mapy drogowej Gminy Tomice. Praca dyplomowa inżynierska wykonana w Katedrze Gospodarki Przestrzennej i Architektury Krajobrazu. Uniwersytet Rolniczy w Krakowie. Wydział Inżynierii Środowiska i Geodezji. Kraków.
- Dąbrowski K. Sawicki P. 2010. Wizualizacja ortofotomap cyfrowych w technologii Google Maps. Archiwum Fotogrametrii, Kartografii i Teledetekcji, Vol. 21: 87-96.
- Dziubiński D. 2012. Życie w sieci. Digitalizacja przestrzeni publicznej [w] Badania Regionalnych i lokalnych struktur funkcjonalno-przestrzennych. Ilnicki D. Janc K. (red.), Rozprawy Naukowe Instytutu Geografii i Rozwoju Regionalnego 29. Uniwersytet Wrocławski. Wrocław, s. 257-266.
- Górski J. 2005. Przemiany internetowych planów miast polskich. Roczniki Geomatyki. Tom III, Zeszyt 2: 61-62.
- Kowalski P. J. 2012. Mapa jako praktyczny interfejs serwisu internetowego. Archiwum Fotogrametrii, Kartografii i Teledetekcji, Vol. 23, 2012: 159- 168.
- Open Source (2014) The Open Source Initiative [on-line] http://opensource.org/ [dostęp: 24.03.2014].
- Petrov D. 2012. Iviewer Widget for jQuery UI. Dual licensed under the MIT and GPL licenses. Version: 0.7.4 [on-line] https://github.com/can3p/ iviewer [dostęp: 31.07.2013].
- Pietroń P. 2012. Gmina Tomice. Mapa w skali 1:20000. Wydawnictwo Compass. Kraków.
- Sutherland J. 2009. Zoom Map. A jQuery Plugin for Zoomable, Interactive Maps. MIT liscense [on-line] http://www.gethifi.com/blog/a-jqueryplugin-for-zoomable-interactive-maps [dostęp: 17.07.2013].
- Tomice 2013. Nazewnictwo ulic w sołectwach gminy Tomice [on-line] http://www.tomice.pl/modules.php?op=modload&name=Subjects&fil e=index&req=viewpage&pageid=527 [dostęp: 18.07.2013].

Welling L. Thomson L. 2005. PHP i MySQL. Tworzenie stron WWW. Vademecum profesjonalisty. Wydanie trzecie. Wydawnictwo Helion. Gliwice, s. 42.

Zamojski B. 2012. Mapa obszarów chronionych województwa małopolskiego. Regionalna Dyrekcja Ochrony Środowiska. Stan na 1 września 2012 r. Skala 1:100 000. [on-line] http://krakow. rdos.gov.pl/ [dostęp: 31.07.2013].

## **Adres do korespondencji:**

dr inż. Karol Król Katedra Gospodarki Przestrzennej i Architektury Krajobrazu Wydział Inżynierii Środowiska i Geodezji Uniwersytet Rolniczy im. Hugona Kołłątaja w Krakowie Al. Mickiewicza 24/28, p. 208 30-059 Kraków e-mail: k.krol@ur.krakow.pl

77